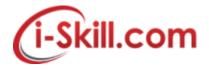

#### FAQ - Internet Issue

#### 1. When i encounter internet slow, what should i do?

Kindly provide us your Internet URL link/Application that you encounter slow when you access. You also need to provide the ping test and tracert/traceroute to your server/URL that you would like to access.

Please email us at **support@i-skill.com** for all the information requested including the ping & tracert/traceroute screenshot.

## 2. How to Ping or do a Traceroute in Windows 7

Click the "Start" menu. Type "cmd" (see screenshot below) and press "Enter" on your keyboard.

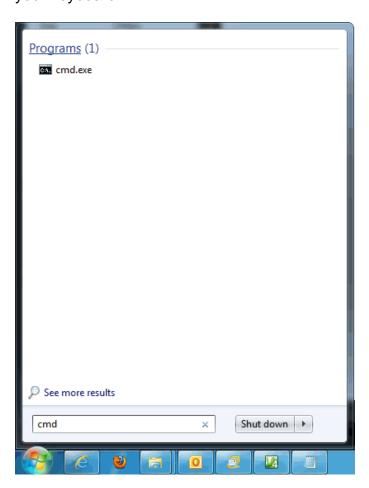

The command window appears. To ping a website, at the command prompt, type "ping website.com" and press enter on your keyboard.

To do a trace route, at the command prompt, type "tracert website.com" (see screenshot below) and press enter on your keyboard.

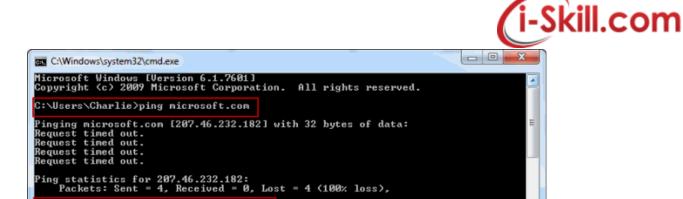

```
Tracing route to microsoft.com [207.46.232.182] over a maximum of 30 hops:
                                        <1 ms
23 ms
                                                   192.168.2.1
tx-67-232-120-1.dhcp.embarqhsd.net [67.232.120.1
        25 ms
35 ms
34 ms
.248.18]
                                                   67.239.78.61
206.51.81.38
bb-dllstx97-jx9-01-ae0-0.core.centurytel.net [20
                                                   8075-dal.msn.net [206.223.118.17]
204.152.140.17
ge-2-1-0-0.co2-64c-1a.ntwk.msn.net [207.46.40.10
          35 ms
35 ms
84 ms
                                                   ge-5-1-0-0.co1-64c-1b.ntwk.msn.net [207.46.46.94
          84 ms
                                        84 ms
                                                   ge-0-1-0-0.wst-64cb-1b.ntwk.msn.net [207.46.43.1
                                                   ge-4-3-0-0.tuk-64cb-1b.ntwk.msn.net [207.46.46.1
                                                   ten2-3.tuk-76c-1a.ntwk.msn.net [207.46.46.19]
po14.tuk-65ns-mcs-1a.ntwk.msn.net [207.46.35.134
                                        84 ms
81 ms
          84 ms
83 ms
14 * * * Request timed out.
15 * * * Request timed out.
16 * * Request timed out.
17 * * Request timed out.
18 po15.tuk-65ns-mcs-1a.ntwk.msn.net [207.46.35.138] reports: Destination net unreachable.
Trace complete.
```

if you still encounter problem to tracert in windows please refer to Microsoft support.

## 3. How to Ping or do a Trace route in Windows 10

C:\Users\Charlie>tracert microsoft.com

C:\Users\Charlie}\_

Go to the desktop of Windows 10. Right-click on the Start button (see screenshot below). You can also bring up the Run window by pressing "Windows / r" on your keyboard.

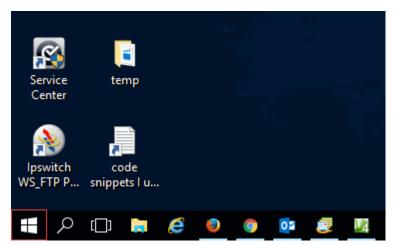

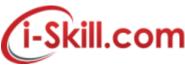

After right clicking the Start icon you will see a pop-up menu. Click Run (see screenshot below).

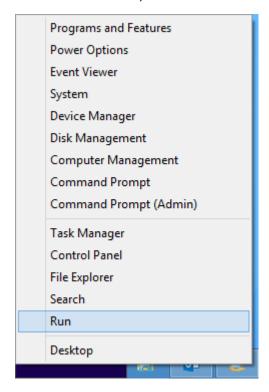

Now type "cmd" (no quotes) in the Run window that appears (see screenshot below).

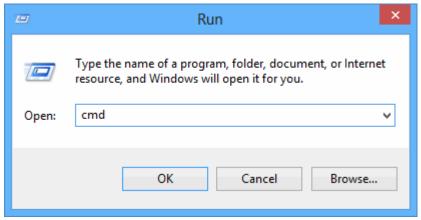

The command window appears. To ping a website, at the command prompt, type "ping website.com" and press enter on your keyboard (see screenshot below).

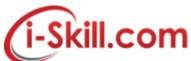

```
C:\Users\Charles\ping help.com

Pinging help.com [216.239.120.47] with 32 bytes of data:
Reply from 216.239.120.47: bytes=32 time=70ms ITL=240
Reply from 216.239.120.47: bytes=32 time=70ms ITL=240
Reply from 216.239.120.47: bytes=32 time=70ms ITL=240
Reply from 216.239.120.47: bytes=32 time=70ms ITL=240
Reply from 216.239.120.47: bytes=32 time=70ms ITL=240

Ping statistics for 216.239.120.47:
    Packets: Sent = 4, Received = 4, Lost = 0 (0% loss),
Approximate round trip times in milli-seconds:
    Minimum = 70ms, Maximum = 71ms, Average = 70ms

C:\Users\Charles\ping microsoft.com

Pinging microsoft.com [64.4.11.37] with 32 bytes of data:
Request timed out.
Request timed out.
Request timed out.
Ping statistics for 64.4.11.37:
    Packets: Sent = 4, Received = 0, Lost = 4 (100% loss),

C:\Users\Charles\_

C:\Users\Charles\_

Ping statistics for 64.4.11.37:
    Packets: Sent = 4, Received = 0, Lost = 4 (100% loss),
```

To do a Trace Route (tracert) simply type "tracert nameofwebsite.com" at the command prompt (see screenshot below).

```
C:4.
                                                     C:\Windows\system32\cmd.exe
Microsoft Windows [Version 6.2.9200]
(c) 2012 Microsoft Corporation. All rights reserved.
C:\Users\Charles>tracert help.com
Tracing route to help.com [216.239.120.47]
over a maximum of 30 hops:
                                                            192.168.2.1
tx-67-232-120-1.dhcp.embarqhsd.net [67.232.120.1
            1 ms
23 ms
                             1 ms
23 ms
                                               1 ms
22 ms
                                                            173-248-84-21.centurylink.net [173.248.84.21]
206.51.81.40
dal-edge-18.inet.qwest.net [72.165.208.157]
dap-brdr-03.inet.qwest.net [67.14.2.85]
ae5.edge2.dallas3.leve13.net [4.68.63.49]
vlan60.cswi.Dallas1.Leve13.net [4.69.145.62]
ae-61-61.ebr1.Dallas1.Leve13.net [4.69.151.126]
            24 ms
35 ms
35 ms
37 ms
36 ms
71 ms
71 ms
                              24 ms
35 ms
35 ms
37 ms
36 ms
70 ms
71 ms
                                               24 ms
35 ms
35 ms
37 ms
37 ms
70 ms
71 ms
                                               70 ms
71 ms
                                                            ae-1-8.bar1.Phoenix1.Level3.net [4.69.133.29]
ae-0-11.bar2.Phoenix1.Level3.net [4.69.148.114]
                                                            ae-5-5.car2.Phoenix1.Level3.net [4.69.148.121] CBS-CORPORA.car2.Phoenix1.Level3.net [4.53.106.1
                                               71 ms
71 ms
             74 ms
                              73 ms
                                               72 ms
                                                            ae2-0.io-phx2-ex8216-2.cnet.com [64.30.227.122]
             71 ms
                              71 ms
                                               72 ms reth0-1141.io-phx2-srx3600.cnet.com [216.239.123
             71 \text{ ms}
                              71 ms
                                                           phx2-ss-help-lb.cnet.com [216.239.120.47]
                                               71 ms
Trace complete.
C:\Users\Charles>
```

if you still encounter problem to tracert in windows please refer to microsoft support.

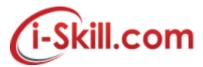

# 4. How to Ping or do a Traceroute in Mac OS X

i) Launch Network Utility - You can do this through Mac OS X Spotlight by typing Network Utility, and then clicking the Top Hit.

ii) Click Traceroute.

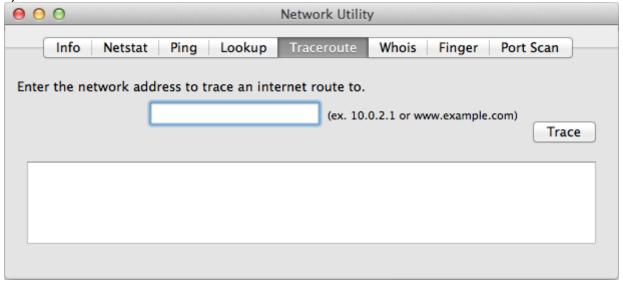

- iii) Enter the domain name for which you want to perform a traceroute: eg google.com
- iv) Click Trace.
- v) Select the results, and then right-click and select Copy or press COMMAND+C to copy the text.
- vi) Paste the text into a text editor (TextEdit, etc.) and save the file.

If you still encounter problem to tracert in Apple support for Mac